Expansion Module – 6 relay outputs

Version 2.0 — 12/02/2013

CE

**User Manual** 

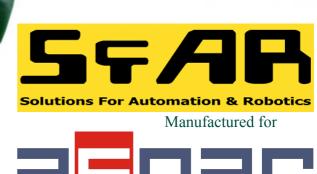

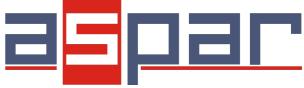

Thank you for choosing our product.

This manual will help you with proper support and proper operation of the device.

The information contained in this manual have been prepared with utmost care by our professionals and serve as a description of the product without incurring any liability for the purposes of commercial law.

This information does not release you from the obligation of own judgment and verification.

We reserve the right to change product specifications without notice.

Please read the instructions carefully and follow the recommendations contained therein.

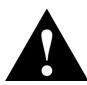

### WARNING!

Failure to follow instructions can result in equipment damage or impede the use of the hardware or software.

Expansion Module - 6 relay outputs

#### 1. Safety rules

- Before first use, refer to this manual
- Before first use, make sure that all cables are connected properly
- Please ensure proper working conditions, according to the device specifications (eg: supply voltage, temperature, maximum power consumption)
- Before making any modifications to wiring connections, turn off the power supply

### 2. Module Features

### 2.1. Purpose and description of the module

The 6RO Module is an innovative device that provides a simple and cost-effective extension of the number of lines of output with high current-carrying capacity.

The module has 6 relay outputs. Each relay has three terminals: common (COM), normally open (NO) or normally closed (NC), so that the unit is very flexible.

This module is connected to the RS485 bus with twisted-pair wire. Communication is via MODBUS RTU or MODBUS ASCII. The use of 32-bit ARM core processor provides fast processing and quick communication. The baud rate is configurable from 2400 to 115200.

The module is designed for mounting on a DIN rail in accordance with DIN EN 5002.

The module is equipped with a set of LEDs used to indicate the status of inputs and outputs useful for diagnostic purposes and helping to find errors.

Module configuration is done via USB by using a dedicated computer program. You can also change the parameters using the MODBUS protocol.

3/15

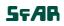

# 2.2. Technical Specifications

| Dowor Supply | Voltage                         | 12-24 V DC ± 20%            |  |  |  |  |
|--------------|---------------------------------|-----------------------------|--|--|--|--|
| Power Supply | Maximum Current                 | 410 mA @ 12V / 320 mA @ 24V |  |  |  |  |
|              | No of outputs                   | 6                           |  |  |  |  |
| Outputs      | The maximum current and voltage | 5A 250V AC                  |  |  |  |  |
| -            | (resistive load)                | 10A 24V DC                  |  |  |  |  |
| Temperature  | Work                            | -10 °C - +50°C              |  |  |  |  |
|              | Storage                         | -40 °C - +85°C              |  |  |  |  |
|              | Power Supply                    | 2 pins                      |  |  |  |  |
|              | Communication                   | 3 pins                      |  |  |  |  |
| Connectors   | Outputs                         | 2 x 10 pins                 |  |  |  |  |
|              | Quick connector                 | IDC10                       |  |  |  |  |
|              | Configuration                   | Mini USB                    |  |  |  |  |
|              | Height                          | 120 mm                      |  |  |  |  |
| Size         | Length                          | 101 mm                      |  |  |  |  |
|              | Width                           | 22,5 mm                     |  |  |  |  |
| Interface    | RS485                           | Up to 128 devices           |  |  |  |  |

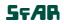

## 2.3. Dimensions of the product

Look and dimensions of the module are shown below. The module is mounted directly to the rail in the DIN industry standard. Power connectors, communication and IOs are at the bottom and top of the module. USB connector configuration and indicators located on the front of the module.

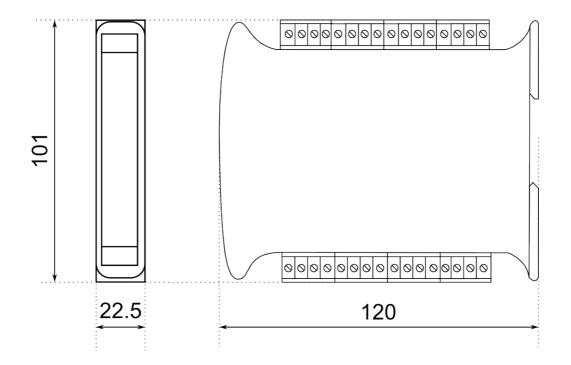

Expansion Module - 6 relay outputs

### **3.** Communication configuration

#### 3.1. Grounding and shielding

In most cases, IO modules will be installed in an enclosure along with other devices which generate electromagnetic radiation. Examples of these devices are relays and contactors, transformers, motor controllers etc. This electromagnetic radiation can induce electrical noise into both power and signal lines, as well as direct radiation into the module causing negative effects on the system. Appropriate grounding, shielding and other protective steps should be taken at the installation stage to prevent these effects. These protective steps include control cabinet grounding, module grounding, cable shield grounding, protective elements for electromagnetic switching devices, correct wiring as well as consideration of cable types and their cross sections.

#### 3.2. Network Termination

Transmission line effects often present a problem on data communication networks. These problems include reflections and signal attenuation.

To eliminate the presence of reflections from the end of the cable, the cable must be terminated at both ends with a resistor across the line equal to its characteristic impedance. Both ends must be terminated since the direction of propagation is bidirectional. In the case of an RS485 twisted pair cable this termination is typically  $120 \Omega$ .

### 3.3. Setting Module Address in RS485 Modbus Network

The following table shows how to set switch to determine the address of the module. The module address is set with the switches in the range of 0 to 31. Addresses From 32 to 255 can by set via RS485 or USB.

| Addr | SW5 | SW4 | SW3 | SW2 | SW1 | Addr | SW5 | SW4 | SW3 | SW2 | SW1 | Addr | SW5 | SW4 | SW3 | SW2 | SW1 |
|------|-----|-----|-----|-----|-----|------|-----|-----|-----|-----|-----|------|-----|-----|-----|-----|-----|
| 0    | OFF | OFF | OFF | OFF | OFF | 11   | OFF | ON  | OFF | ON  | ON  | 22   | ON  | OFF | ON  | ON  | OFF |
| 1    | OFF | OFF | OFF | OFF | ON  | 12   | OFF | ON  | ON  | OFF | OFF | 23   | ON  | OFF | ON  | ON  | ON  |
| 2    | OFF | OFF | OFF | ON  | OFF | 13   | OFF | ON  | ON  | OFF | ON  | 24   | ON  | ON  | OFF | OFF | OFF |
| 3    | OFF | OFF | OFF | ON  | ON  | 14   | OFF | ON  | ON  | ON  | OFF | 25   | ON  | ON  | OFF | OFF | ON  |
| 4    | OFF | OFF | ON  | OFF | OFF | 15   | OFF | ON  | ON  | ON  | ON  | 26   | ON  | ON  | OFF | ON  | OFF |
| 5    | OFF | OFF | ON  | OFF | ON  | 16   | ON  | OFF | OFF | OFF | OFF | 27   | ON  | ON  | OFF | ON  | ON  |
| 6    | OFF | OFF | ON  | ON  | OFF | 17   | ON  | OFF | OFF | OFF | ON  | 28   | ON  | ON  | ON  | OFF | OFF |
| 7    | OFF | OFF | ON  | ON  | ON  | 18   | ON  | OFF | OFF | ON  | OFF | 29   | ON  | ON  | ON  | OFF | ON  |
| 8    | OFF | ON  | OFF | OFF | OFF | 19   | ON  | OFF | OFF | ON  | ON  | 30   | ON  | ON  | ON  | ON  | OFF |
| 9    | OFF | ON  | OFF | OFF | ON  | 20   | ON  | OFF | ON  | OFF | OFF | 31   | ON  | ON  | ON  | ON  | ON  |
| 10   | OFF | ON  | OFF | ON  | OFF | 21   | ON  | OFF | ON  | OFF | ON  |      |     |     |     |     |     |

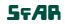

## 3.4. Types of Modbus Registers

There are 4 types of variables available in the module

| Туре | Beginning<br>address | Variable         | Access                     | Modbus<br>Command |
|------|----------------------|------------------|----------------------------|-------------------|
| 1    | 00001                | Digital Outputs  | Bit<br>Read & Write        | 1, 5, 15          |
| 2    | 10001                | Digital Inputs   | Bit<br>Read                | 2                 |
| 3    | 30001                | Input Registers  | Registered<br>Read         | 3                 |
| 4    | 40001                | Output Registers | Registered<br>Read & Write | 4, 6, 16          |

## 3.5. Communication settings

The data stored in the modules memory are in 16-bit registers. Access to registers is via MODBUS RTU or MODBUS ASCII.

### 3.5.1. Default settings

You can restore the default configuration by the switch SW6 (see 3.5.2 - Restore the default configuration)

| Baud rate        | 19200 |
|------------------|-------|
| Parity           | No    |
| Data bits        | 8     |
| Stop bits        | 1     |
| Reply Delay [ms] | 0     |
| Modbus Mode      | RTU   |

## **3.5.2.** Restore the default configuration

To restore the default configuration:

- turn off the power
- turn on the switch SW6
- turn on the power
- when power and communication LED flash turn off the switch SW6

**Caution!** After restoring the default configuration all values stored in the registers will be cleared as well.

Expansion Module - 6 relay outputs

# **3.5.3.** Configuration registers

| Modbus | Dec    | Hex  | Name           | Values                                                                                                    |  |  |
|--------|--------|------|----------------|----------------------------------------------------------------------------------------------------|--|--|
| Α      | ddress |      | Name           | Values                                                                                                    |  |  |
| 40003  | 2      | 0x02 | Baud rate      | $\begin{array}{l} 0 - 2400 \\ 1 - 4800 \\ 2 - 9600 \\ 3 - 19200 \\ 4 - 38400 \\ 5 - 57600 \\ 6 - 115200 \\ other - value * 10 \end{array}$ |  |  |
| 40005  | 4      | 0x04 | Parity         | 0 – none<br>1 – odd<br>2 – even<br>3 – always 1<br>4 – always 0                                                                            |  |  |
| 40004  | 3      | 0x03 | Stop Bits LSB  | 1 – one stop bit<br>2 – two stop bits                                                                                                    |  |  |
| 40004  | 3      | 0x03 | Data Bits MSB  | 7 – 7 data bits<br>8 – 8 data bits                                                                                                    |  |  |
| 40006  | 5      | 0x05 | Response delay | Time in ms                                                                                                    |  |  |
| 40007  | 6      | 0x06 | Modbus Mode    | 0 – RTU<br>1 – ASCII                                                                                                    |  |  |

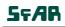

User Manual

### 4. Indicators

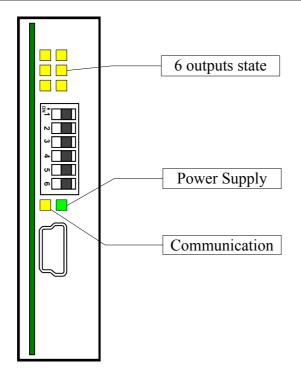

| Indicator     | Description                                                                       |
|---------------|-----------------------------------------------------------------------------------|
| Power supply  | LED indicates that the module is correctly powered.                               |
| Communication | The LED lights up when the unit received the correct packet and sends the answer. |
| Outputs state | LED indicates that the output is on.                                              |

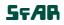

**User Manual** 

### 5. Module Connection

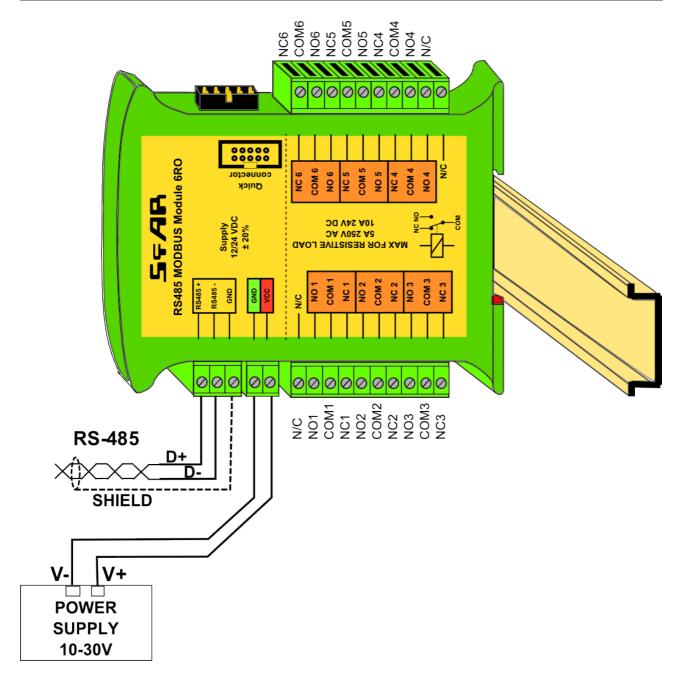

User Manual

## 6. Switches

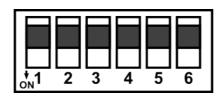

| Switch | Function                   | Description                                                                                                    |
|--------|----------------------------|----------------------------------------------------------------------------------------------------|
| 1      | Module address +1          |                                                                                                    |
| 2      | Module address +2          |                                                                                                    |
| 3      | Module address +4          | Setting module address from 0 to 31                                                                            |
| 4      | Module address +8          |                                                                                                    |
| 5      | Module address +16         |                                                                                                    |
| 6      | Restoring default settings | Restoring default settings<br>(see 3.5.1 - Default settings and 3.5.2 - Restore the<br>default configuration). |

# 7. Modules Registers

# 7.1. Registered access

| Modbus | Dec | Hex  | Register Name         | Access       | Description                             |
|--------|-----|------|-----------------------|--------------|-----------------------------------------|
| 30001  | 0   | 0x00 | Version/Type          | Read         | Version and Type of the device          |
| 30002  | 1   | 0x01 | Switches              | Read         | Switches state                          |
| 40003  | 2   | 0x02 | Baud rate             | Read & Write | RS485 baud rate                         |
| 40004  | 3   | 0x03 | Stop Bits & Data Bits | Read & Write | No of Stop bits & Data Bits (see 3.5.3) |
| 40005  | 4   | 0x04 | Parity                | Read & Write | Parity bit                              |
| 40006  | 5   | 0x05 | Response Delay        | Read & Write | Response delay in ms                    |
| 40007  | 6   | 0x06 | Modbus Mode           | Read & Write | Modbus Mode (ASCII or RTU)              |
| 40009  | 8   | 0x08 | Watchdog              | Read & Write | Watchdog                                |
| 40013  | 12  | 0x0C | Default outputs state | Read & Write | Default outputs state                   |
| 40033  | 32  | 0x20 | Received packets MSB  | Read & Write | No of reasived peakets                  |
| 40034  | 33  | 0x21 | Received packets LSB  | Read & Write | No of received packets                  |
| 40035  | 34  | 0x22 | Incorrect packets MSB | Read & Write | No of reactived peakets with error      |
| 40036  | 35  | 0x23 | Incorrect packets LSB | Read & Write | No of received packets with error       |
| 40037  | 36  | 0x24 | Sent packets MSB      | Read & Write | No of cont pockate                      |
| 40038  | 37  | 0x25 | Sent packets LSB      | Read & Write | No of sent packets                      |
| 40052  | 51  | 0x33 | Outputs               | Read & Write | Outputs state                           |

**User Manual** 

## 7.2. Bit access

| Modbus<br>Address | Dec<br>Address | Hex<br>Address | Register name          | Access       | Description            |
|-------------------|----------------|----------------|------------------------|--------------|------------------------|
| 193               | 192            | 0x0C0          | Default output 1 state | Read & Write | Default output 1 state |
| 194               | 193            | 0x0C1          | Default output 2 state | Read & Write | Default output 2 state |
| 195               | 194            | 0x0C2          | Default output 3 state | Read & Write | Default output 3 state |
| 196               | 195            | 0x0C3          | Default output 4 state | Read & Write | Default output 4 state |
| 197               | 196            | 0x0C4          | Default output 5 state | Read & Write | Default output 5 state |
| 198               | 197            | 0x0C5          | Default output 6 state | Read & Write | Default output 6 state |
| 817               | 816            | 0x330          | Output 1               | Read & Write | Output 1 state         |
| 818               | 817            | 0x331          | Output 2               | Read & Write | Output 2 state         |
| 819               | 818            | 0x332          | Output 3               | Read & Write | Output 3 state         |
| 820               | 819            | 0x333          | Output 4               | Read & Write | Output 4 state         |
| 821               | 820            | 0x334          | Output 5               | Read & Write | Output 5 state         |
| 822               | 821            | 0x335          | Output 6               | Read & Write | Output 6 state         |

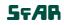

**User Manual** 

#### 8. Configuration software

Modbus Configurator is software that is designed to set the module registers responsible for communication over Modbus network as well as to read and write the current value of other registers of the module. This program can be a convenient way to test the system as well as to observe real-time changes in the registers.

Communication with the module is done via the USB cable. The module does not require any drivers.

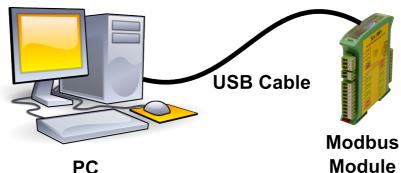

Configurator is a universal program, whereby it is possible to configure all available modules.

| Iransmisja | Moduł 818  | 0 1 | Noduł | 161 | Modu | 6RO | Moduł 6TE Moduł 8AI Moduł 8AO Moduł 8TR Info |
|------------|------------|-----|-------|-----|------|-----|----------------------------------------------|
| Konfigura  | icja wyjść |     |       |     |      |     |                                              |
|            | Stan wyjść |     |       |     |      |     |                                              |
| Domyślny   | stan wyjść |     |       |     |      |     |                                              |
|            | Watchdog   | 0   |       |     |      |     |                                              |
|            |            |     |       |     |      |     |                                              |
|            |            |     |       |     |      |     |                                              |
|            |            |     |       |     |      |     |                                              |
|            |            |     |       |     |      |     |                                              |
|            |            |     |       |     |      |     |                                              |
|            |            |     |       |     |      |     |                                              |
|            |            |     |       |     |      |     |                                              |
|            |            |     |       |     |      |     |                                              |
|            |            |     |       |     |      |     |                                              |
|            |            |     |       |     |      |     |                                              |
|            |            |     |       |     |      |     |                                              |
|            |            |     |       |     |      |     |                                              |
|            |            |     |       |     |      |     |                                              |
|            |            |     |       |     |      |     |                                              |
|            |            |     |       |     |      |     |                                              |

14/15

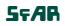

**User Manual** 

# Table of content

| 1. Safety rules                                     | 3  |
|-----------------------------------------------------|----|
| 2. Module Features                                  | 3  |
| 2.1. Purpose and description of the module          | 3  |
| 2.2. Technical Specifications                       | 4  |
| 2.3. Dimensions of the product                      | 5  |
| 3. Communication configuration                      | 6  |
| 3.1. Grounding and shielding                        | 6  |
| 3.2. Network Termination                            | 6  |
| 3.3. Setting Module Address in RS485 Modbus Network | 6  |
| 3.4. Types of Modbus Registers                      | 7  |
| 3.5. Communication settings                         |    |
| 3.5.1. Default settings                             | 7  |
| 3.5.2. Restore the default configuration            | 7  |
| 3.5.3. Configuration registers                      | 8  |
| 4. Indicators                                       | 9  |
| 5. Module Connection                                |    |
| 6. Switches                                         | 11 |
| 7. Modules Registers                                | 12 |
| 7.1. Registered access                              | 12 |
| 7.2. Bit access                                     | 13 |
| 8. Configuration software                           | 14 |

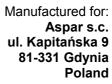

ampero@ampero.eu www.ampero.eu tel. +48 58 351 39 89; +48 58 732 71 73

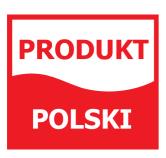